## Utility Billing

## 9. Calculate Aging

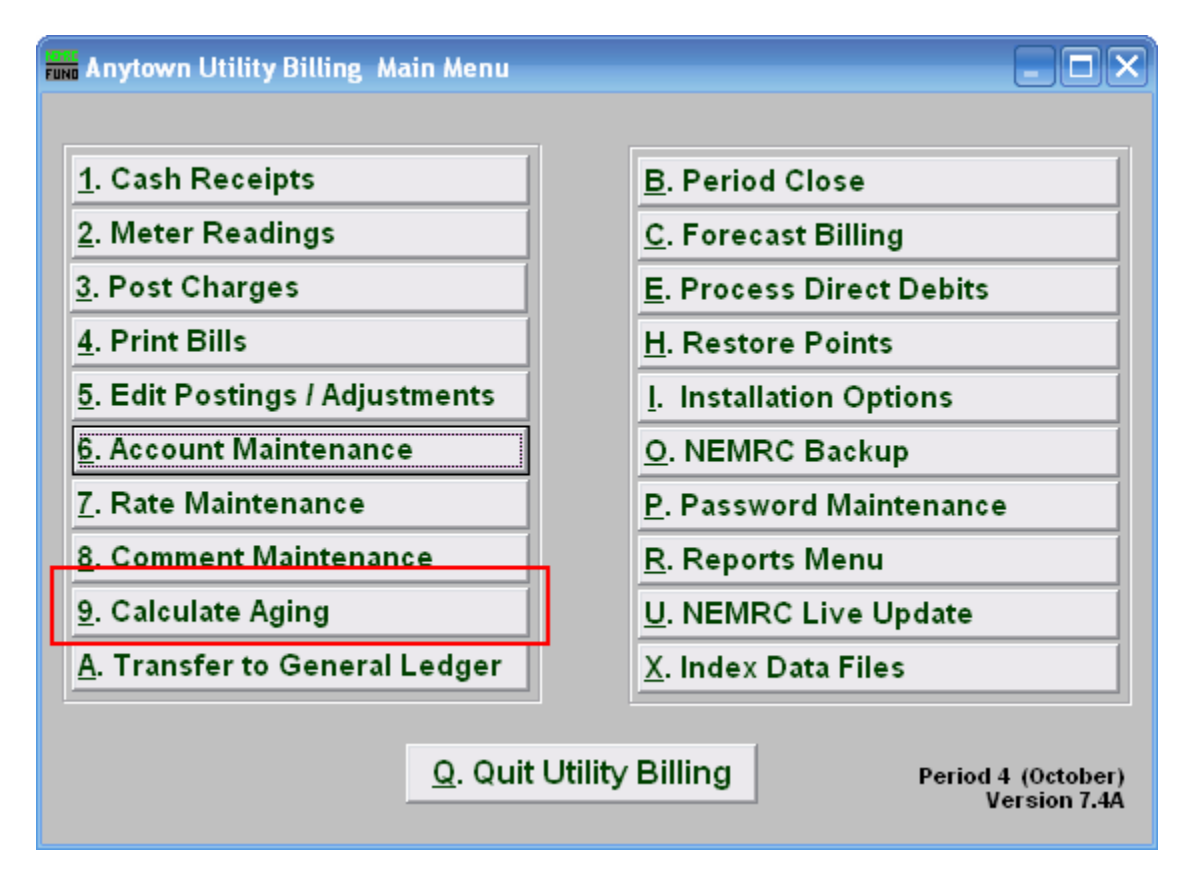

Click "9. Calculate Aging" from the Main Menu and the following window will appear:

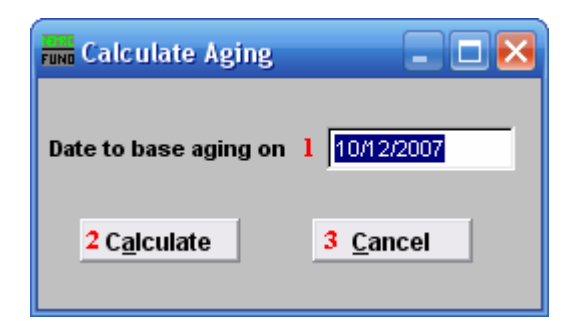

- 1. Date to base aging on: Enter the date that you would like to base the calculation on. Use MM/DD/YYYY format.
- 2. Calculate: Click "Calculate" to calculate aging based on the date specified. You will return to the Main Menu.
- **3. Cancel:** Click "Cancel" to return to the Main Menu without calculating aging.